# FUNDAMENTOS DA CIÊNCIA DA

18.别别以为的的物质是很多的的物质的的比较级的比较级

 $\ddot{\cdot}$ 

<u>유ᇘ욝흕픚읦쿸줔쯈홁튭뾹<sup></sup>룕뮻</u>굧믗몿옃훛믗뿇뮻혽즗즗즗즗즗홇

 $\Theta$ 

Ano 2019

 $\prod_{\text{Editiona}}$ 

## ERNANE ROSA MARTINS<br>• (ORGANIZADOR)

Ernane Rosa Martins **(Organizador)**

### Fundamentos da Ciência da Computação 2

Atena Editora 2019

2019 *by Atena Editora* Copyright © Atena Editora Copyright do Texto © 2019 Os Autores Copyright da Edição © 2019 Atena Editora Editora Executiva: Profª Drª Antonella Carvalho de Oliveira Diagramação: Lorena Prestes Edição de Arte: Lorena Prestes Revisão: Os Autores

O conteúdo dos artigos e seus dados em sua forma, correção e confiabilidade são de responsabilidade exclusiva dos autores. Permitido o download da obra e o compartilhamento desde que sejam atribuídos créditos aos autores, mas sem a possibilidade de alterá-la de nenhuma forma ou utilizá-la para fins comerciais.

### Conselho Editorial

### Ciências Humanas e Sociais Aplicadas

Prof. Dr. Álvaro Augusto de Borba Barreto – Universidade Federal de Pelotas Prof. Dr. Antonio Carlos Frasson – Universidade Tecnológica Federal do Paraná Prof. Dr. Antonio Isidro-Filho – Universidade de Brasília Prof. Dr. Constantino Ribeiro de Oliveira Junior – Universidade Estadual de Ponta Grossa Profª Drª Cristina Gaio – Universidade de Lisboa Prof. Dr. Deyvison de Lima Oliveira – Universidade Federal de Rondônia Prof. Dr. Gilmei Fleck – Universidade Estadual do Oeste do Paraná Profª Drª Ivone Goulart Lopes – Istituto Internazionele delle Figlie de Maria Ausiliatrice Prof. Dr. Julio Candido de Meirelles Junior – Universidade Federal Fluminense Profª Drª Lina Maria Gonçalves – Universidade Federal do Tocantins Profª Drª Natiéli Piovesan – Instituto Federal do Rio Grande do Norte Profª Drª Paola Andressa Scortegagna – Universidade Estadual de Ponta Grossa Prof. Dr. Urandi João Rodrigues Junior – Universidade Federal do Oeste do Pará Profª Drª Vanessa Bordin Viera – Universidade Federal de Campina Grande Prof. Dr. Willian Douglas Guilherme – Universidade Federal do Tocantins

### Ciências Agrárias e Multidisciplinar

Prof. Dr. Alan Mario Zuffo – Universidade Federal de Mato Grosso do Sul Prof. Dr. Alexandre Igor Azevedo Pereira – Instituto Federal Goiano Profª Drª Daiane Garabeli Trojan – Universidade Norte do Paraná Prof. Dr. Darllan Collins da Cunha e Silva – Universidade Estadual Paulista Prof. Dr. Fábio Steiner – Universidade Estadual de Mato Grosso do Sul Profª Drª Girlene Santos de Souza – Universidade Federal do Recôncavo da Bahia Prof. Dr. Jorge González Aguilera – Universidade Federal de Mato Grosso do Sul Prof. Dr. Ronilson Freitas de Souza – Universidade do Estado do Pará Prof. Dr. Valdemar Antonio Paffaro Junior – Universidade Federal de Alfenas

#### Ciências Biológicas e da Saúde

Prof. Dr. Benedito Rodrigues da Silva Neto – Universidade Federal de Goiás Prof.ª Dr.ª Elane Schwinden Prudêncio – Universidade Federal de Santa Catarina Prof. Dr. Gianfábio Pimentel Franco – Universidade Federal de Santa Maria Prof. Dr. José Max Barbosa de Oliveira Junior – Universidade Federal do Oeste do Pará

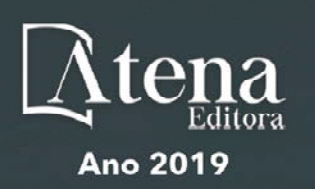

Profª Drª Natiéli Piovesan – Instituto Federal do Rio Grande do Norte Profª Drª Raissa Rachel Salustriano da Silva Matos – Universidade Federal do Maranhão Profª Drª Vanessa Lima Gonçalves – Universidade Estadual de Ponta Grossa Profª Drª Vanessa Bordin Viera – Universidade Federal de Campina Grande

### Ciências Exatas e da Terra e Engenharias

Prof. Dr. Adélio Alcino Sampaio Castro Machado – Universidade do Porto Prof. Dr. Eloi Rufato Junior – Universidade Tecnológica Federal do Paraná Prof. Dr. Fabrício Menezes Ramos – Instituto Federal do Pará Profª Drª Natiéli Piovesan – Instituto Federal do Rio Grande do Norte Prof. Dr. Takeshy Tachizawa – Faculdade de Campo Limpo Paulista

### Conselho Técnico Científico

Prof. Msc. Abrãao Carvalho Nogueira – Universidade Federal do Espírito Santo Prof. Dr. Adaylson Wagner Sousa de Vasconcelos – Ordem dos Advogados do Brasil/Seccional Paraíba Prof. Msc. André Flávio Gonçalves Silva – Universidade Federal do Maranhão Prof.ª Drª Andreza Lopes – Instituto de Pesquisa e Desenvolvimento Acadêmico Prof. Msc. Carlos Antônio dos Santos – Universidade Federal Rural do Rio de Janeiro Prof. Msc. Daniel da Silva Miranda – Universidade Federal do Pará Prof. Msc. Eliel Constantino da Silva – Universidade Estadual Paulista Prof.ª Msc. Jaqueline Oliveira Rezende – Universidade Federal de Uberlândia Prof. Msc. Leonardo Tullio – Universidade Estadual de Ponta Grossa Prof.ª Msc. Renata Luciane Polsaque Young Blood – UniSecal Prof. Dr. Welleson Feitosa Gazel – Universidade Paulista

### **Dados Internacionais de Catalogação na Publicação (CIP) (eDOC BRASIL, Belo Horizonte/MG)**

F981 Fundamentos da ciência da computação 2 [recurso eletrônico] / Organizador Ernane Rosa Martins. – Ponta Grossa (PR): Atena Editora, 2019. – (Fundamentos da Ciência da Computação; v. 2)

> Formato: PDF Requisitos de sistema: Adobe Acrobat Reader Modo de acesso: World Wide Web Inclui bibliografia ISBN 978-85-7247-390-3 DOI 10.22533/at.ed.903192106

1. Computação – Pesquisa – Brasil. I. Martins, Ernane Rosa. CDD 004

**Elaborado por Maurício Amormino Júnior – CRB6/2422** 

Atena Editora Ponta Grossa – Paraná - Brasil www.atenaeditora.com.br contato@atenaeditora.com.br

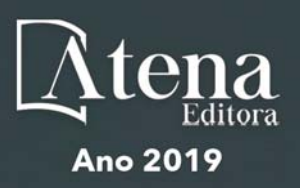

### **APRESENTAÇÃO**

A Ciência da Computação trouxe inúmeros benefícios para a sociedade moderna, tais como: a criação de empregos, o desenvolvimento de novos equipamentos e até mesmo o ganho de produtividade nas empresas. Proporcionou também facilidades inerentes ao acesso a informação, como: a internet, as redes sociais, os buscadores e os aplicativos móveis. Os estudos oriundos da Ciência da Computação são aplicados em diversas áreas do conhecimento, utilizados na resolução de diferentes problemas da sociedade, trazendo avanços significativos para a vida de inúmeras pessoas ao redor do mundo.

Assim, esta obra permite o contato com os resultados de trabalhos recentes realizados por autores de diversas instituições brasileiras, onde são abordados assuntos importantes desta área, tais como: realidade aumentada; jogos sérios; processamento de linguagem natural; uso de tecnologias e cognição humana; inteligência artificial; ciberespaço; digitalização do espaço; ciborguização do ser humano; interação com dispositivos digitais; cultura pop como ferramenta de ensino; computação em nuvem; transformações do ambiente digital; interação humano-computador nos dispositivos digitais, realidade virtual e aplicativos 3D; uso da criptografia; internet das coisas e cidades inteligentes; inclusão na sociedade da informação e da cibercultura; tipografia por meio de interfaces digitais; surgimento e evolução das techs em território brasileiro; e redes sociais conectadas.

Por tanto, espera-se que este livro venha a ajudar tanto aos alunos dos cursos superiores de Ciência da Computação quanto aos profissionais atuantes nesta importante área do conhecimento. Desejo a todos uma ótima leitura e que está obra contribua de forma relevante para o seu aprendizado.

Ernane Rosa Martins

### **SUMÁRIO**

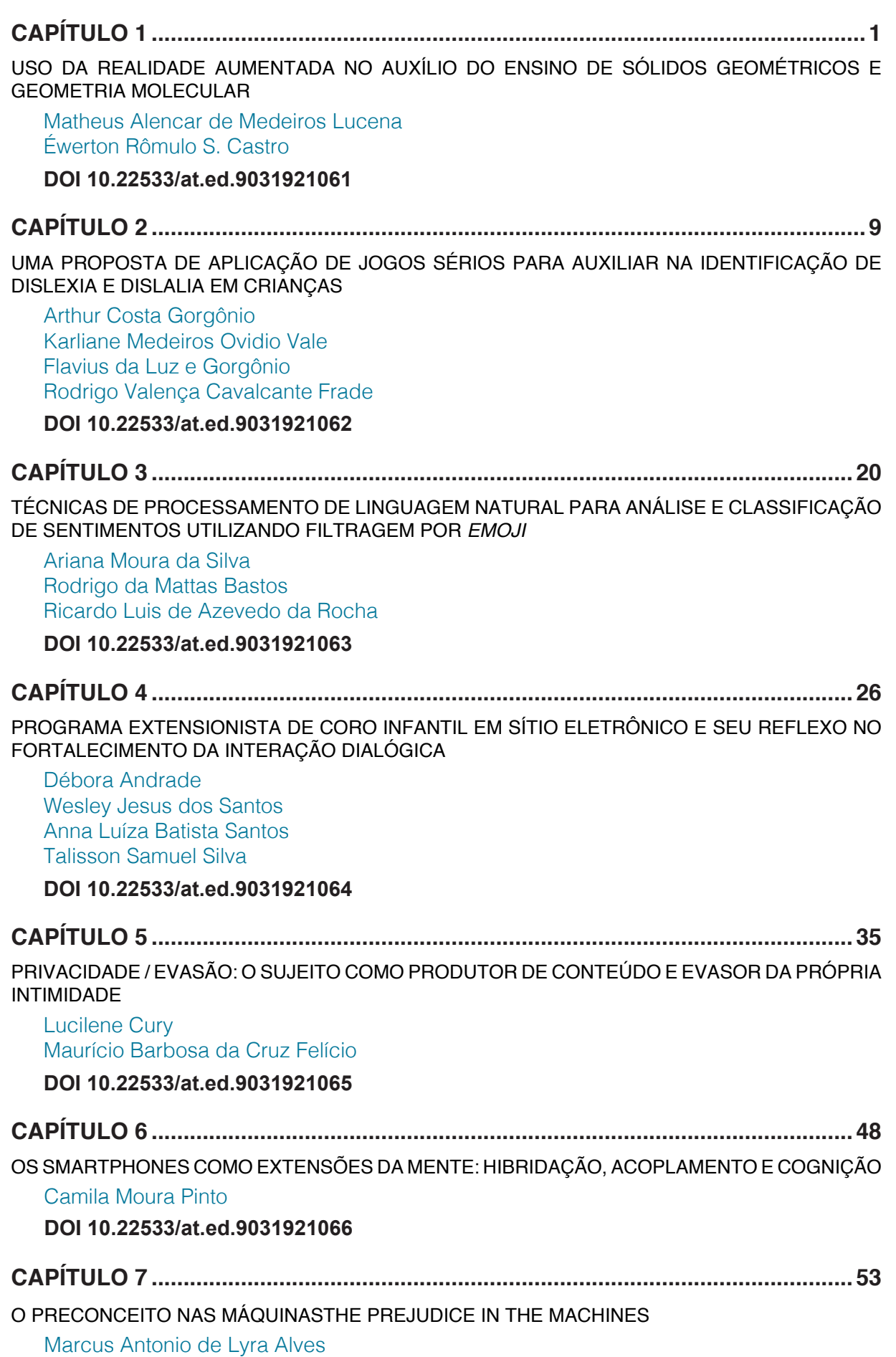

**DOI 10.22533/at.ed.9031921067**

<span id="page-6-0"></span>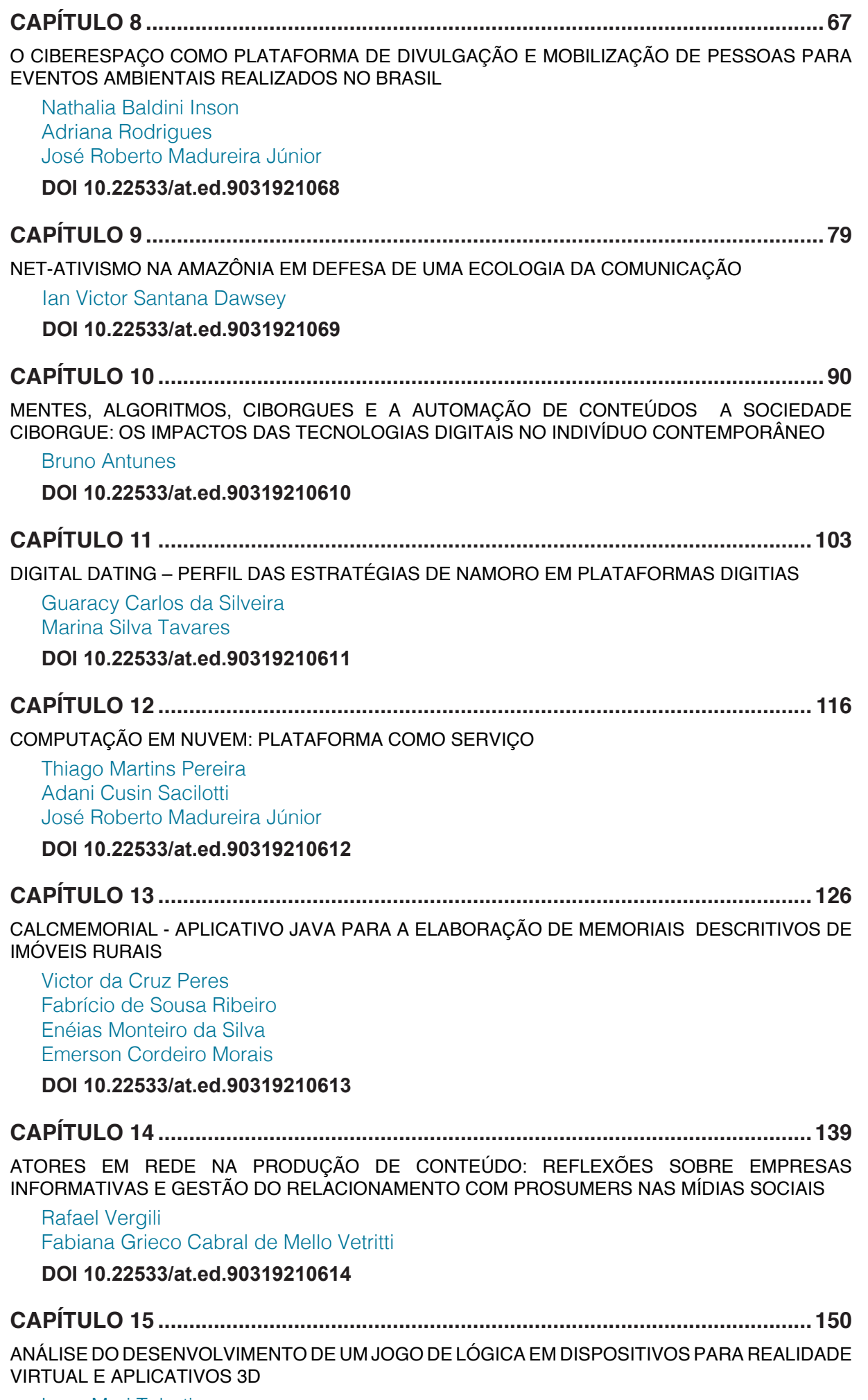

Lucy Mari Tabuti

<span id="page-7-0"></span>Ricardo Nakamura

### **DOI 10.22533/at.ed.90319210615**

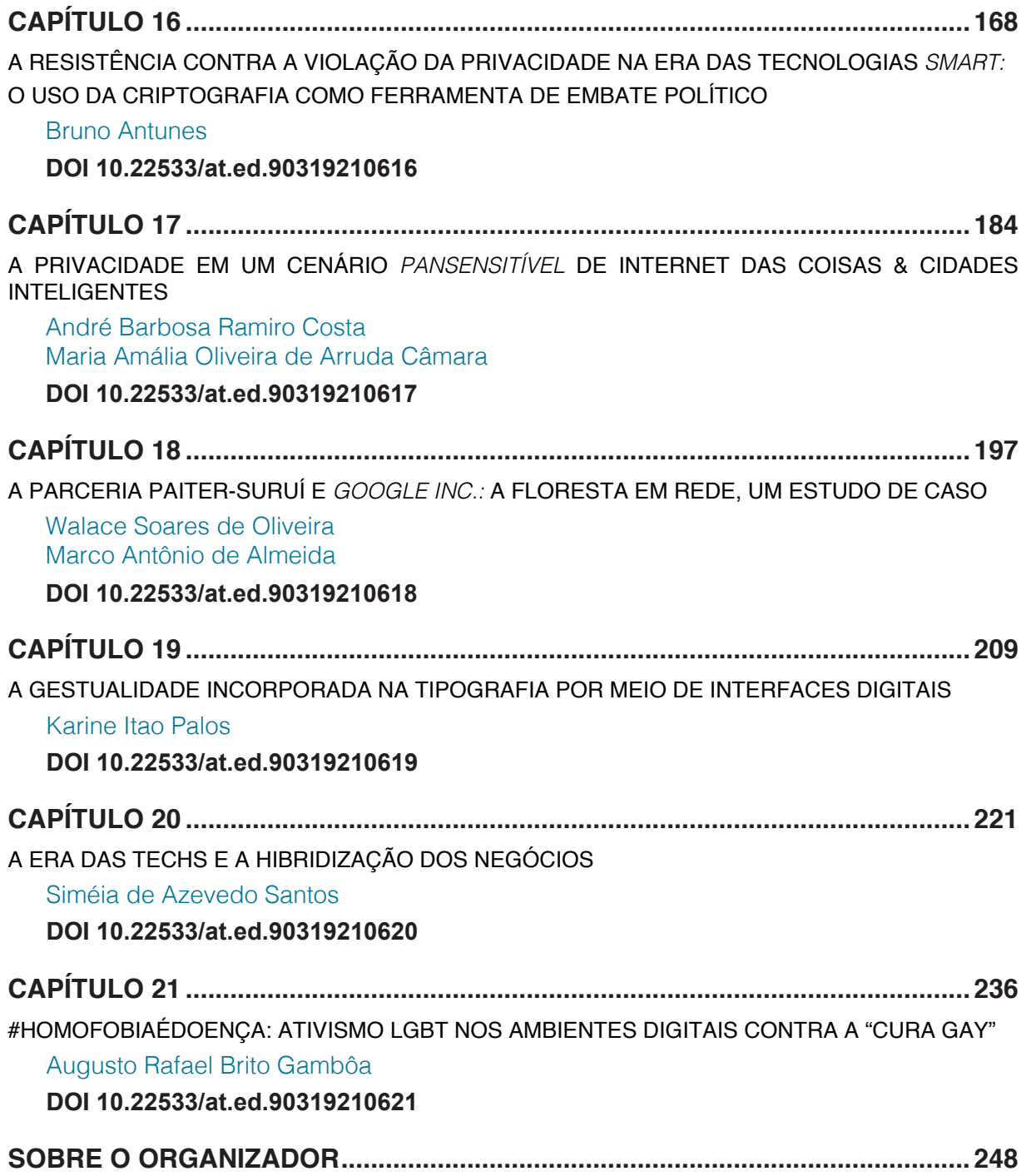

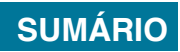

### **[CAPÍTULO 13](#page-6-0)**

### <span id="page-8-0"></span>CALCMEMORIAL - APLICATIVO JAVA PARA A ELABORAÇÃO DE MEMORIAIS DESCRITIVOS DE IMÓVEIS RURAIS

**Victor da Cruz Peres** Docente do Instituto Federal do Pará Óbidos - Pará

**Fabrício de Sousa Ribeiro** Docente do Instituto Federal do Pará Óbidos - Pará

**Enéias Monteiro da Silva**  Docente do Instituto Federal do Pará Óbidos - Pará

**Emerson Cordeiro Morais** 

Docente da Universidade Federal Rural da Amazônia Belém - Pará

**RESUMO:** Para o registro de imóvel rural atendendo aos requisitos propostos pela Lei nº 10.267/01, regulamentada pelo Decreto nº 4.449/02 são necessários vários documentos, dentre eles o Memorial Descritivo. Este trabalho permitiu a criação de um aplicativo para a geração automatizada de memoriais descritivos de imóveis rurais (CalcMemorial) utilizável em qualquer Sistema Operacional, devido ser programado na linguagem JAVA. Para isto, aborda as seguintes etapas de desenvolvimento: Georreferenciamento, Criação de Projetos, Cadastro de Imóveis. Contudo, o CalcMemorial é um sistema que tem como objetivo deixar mais rápida e mais confiável a criação de memoriais descritivos.

**PALAVRAS-CHAVE:** Memorial Descritivo. Aplicativo. Georreferenciamento

**ABSTRACT**: For the registration of rural property complying with the requirements proposed by Law 10267/01, regulated by Decree No. 4,449 / 02, several documents are required, among them the Descriptive Memorial. This work allowed the creation of an application for the automated generation of descriptive memorials of rural properties (CalcMemorial) usable in any Operating System, due to be programmed in the JAVA language. For this, it addresses the following stages of development: Georeferencing, Project Creation, Land Registry. However, CalcMemorial is a system that aims to make the creation of descriptive memorials quicker and more reliable.

**KEYWORDS**: Descriptive memorial. App. Georeferencing

### **1 | INTRODUÇÃO**

O Brasil distinguia-se da maioria dos países ocidentais, especialmente dos países sul-americanos, por não possuir, até bem pouco tempo, um sistema de controle geométrico da configuração das propriedades sobre seu território. Em grande parte, isso se devia à herança da colonização portuguesa, já que em

Portugal o controle da ocupação da terra não era exatamente um problema, devido às suas reduzidas dimensões e à estabilidade feudal. Entretanto, a publicação da Lei nº 10.267, de 28 de agosto de 2001, regulamentada pelo Decreto nº 4.449, de 30 de outubro de 2002, veio promover a maior revolução no sistema de registro e controle de imóveis rurais já efetuada no país.

No Brasil, para se concretizar os efeitos dos registros de imóveis o interessado necessita apresentar documentos em dois órgãos: primeiro, no registro de imóveis, que como aqui controla a sucessão documental da titularidade de uma matrícula; depois, no chamado "Cadastro Nacional", que controla a sucessão de desmembramentos e remembramentos de cada polígono geométrico definidor de uma propriedade dentro do país. A rotina de atos, conceitos e documentos no primeiro órgão é muito similar à rotina brasileira. No segundo órgão, orbita o mundo dos mapas e plantas dos engenheiros. Apesar das dificuldades para produzir e manter estes sistemas já seculares ainda com as tecnologias clássicas, as sociedades os consideram instituições consagradas e não discutem suas principais vantagens: a justiça fiscal, a segurança e a ordem imobiliária.

O objetivo geral deste trabalho é desenvolver um aplicativo para a geração automatizada de memoriais descritivos de imóveis, atendendo aos requisitos propostos pela Lei nº 10.267/01, regulamentada pelo Decreto nº 4.449/02.

Nesse contexto, o presente trabalho pretende oferecer, num primeiro momento, a possibilidade de geração automatizada de um desses documentos, o memorial descritivo, de maneira simples e intuitiva, atendendo a todos os requisitos previstos na legislação vigente. Diante disso, foi realizado um sistema CalcMemorial para realizar essas atividades.

A metodologia aplicada para desenvolver o CALCMEMORIAL foi dividida em fases de execução, onde cada fase será composta por um conjunto de atividades. Ao final de cada fase espera-se obter artefatos, sejam eles diagramáticos ou textuais, dependendo da fase em questão. Portanto, a organização da metodologia de desenvolvimento de sistema foi dividida em quatro eixos (Planejamento e projeto do sistema, implementação do sistema e avaliação de usabilidade).

### **2 | O GEORREFERENCIAMENTO E O MEMORIAL DESCRITIVO**

A Lei nº 10.267/01 instituiu o novo Cadastro Nacional de Imóveis Rurais (CNIR), um sistema gerido pelo Instituto Nacional de Colonização e Reforma Agrária (INCRA) e pela Receita Federal, que é composto pelos dados contidos nas Declarações para o Cadastro de Imóveis Rurais e pelos polígonos formados pelas coordenadas georreferenciadas dos vértices que compõem seus limites, ou seja, o polígono de cada imóvel geograficamente referenciado ao sistema de coordenadas oficial do país (INCRA, 2001).

No Brasil, o Instituto Brasileiro de Geografia e Estatística (IBGE) mantém e regulamenta o Sistema Geodésico Brasileiro (SGB), representado no território nacional pela materialização de coordenadas dos vários marcos geodésicos homologados pelo órgão e distribuídos por todo o território. Destes marcos é que deverão partir todas as coordenadas a serem transportadas até os vértices das propriedades rurais, pelos métodos e precisões aceitos pelo INCRA.

A Lei nº 10.267/01 foi regulamentada pelo Decreto nº 4.449/02 e, em decorrência disso, entrou efetivamente em vigor na data de publicação do Decreto, 30 de outubro de 2002. Logo após, em novembro de 2002, o INCRA publicou a nova sistemática para coleta de dados relativos a "Declaração para o Cadastro de Imóveis Rurais", cuja adoção é concomitante ao georreferenciamento do imóvel e agora incorpora também as obrigações da legislação ambiental em vigor. Um ano depois, em novembro de 2003, o INCRA publicou a "Norma Técnica para Georreferenciamento de Imóveis Rurais" e as portarias que vieram a definir a precisão exigida para os levantamentos, bem como o fluxo para a certificação dos trabalhos.

O Decreto nº 4.449/02 definiu também um cronograma de enquadramento anual em função da área do imóvel. Desde o dia 31 de outubro de 2004 deverão estar enquadrados os imóveis com mais de 500 ha e a partir do dia 31 de outubro de 2005, estarão enquadrados todos os imóveis independentemente das suas áreas (Carneiro, 2005). A partir do enquadramento, a exigência do prévio georreferenciamento será manifestada pelo Oficial do Registro de Imóveis, quando o proprietário solicitar o registro de desmembramento, fracionamento, remembramento ou qualquer caso de transmissão do imóvel na respectiva matrícula do imóvel.

Em termos práticos, o georreferenciamento consiste na obrigatoriedade da descrição do imóvel rural, em seus limites, características e confrontações, através de memorial descritivo firmado por profissional habilitado, com a devida ART - Anotação de Responsabilidade Técnica, "contendo as coordenadas dos vértices definidores dos limites dos imóveis rurais, georreferenciadas ao Sistema Geodésico Brasileiro e com precisão posicional a ser fixada pelo INCRA" (art. 176, § 4º, da Lei 6.015/75, com redação dada pela Lei 10.267/01), conforme descreve Silveira (2006).

Essa exigência se traduz na elaboração de dois documentos fundamentais no processo de georreferenciamento de uma área: a planta do imóvel e seu respectivo memorial descritivo. Entretanto, o processo de geração desses documentos tem sido um dos principais entraves para o efetivo avanço do georreferenciamento no país. Isso ocorre porque, quase sempre, é necessário o uso de softwares específicos, proprietários, de alto custo financeiro e longa curva de aprendizagem, para a produção desses resultados.

Atualmente, no Brasil, os estados das regiões sul e sudeste são os que mais possuem imóveis que atendem às exigências de registro do INCRA, numa clara demonstração da disparidade econômica e tecnológica entre as regiões (Figura 1).

Imóveis Certificados no INCRA por Estados

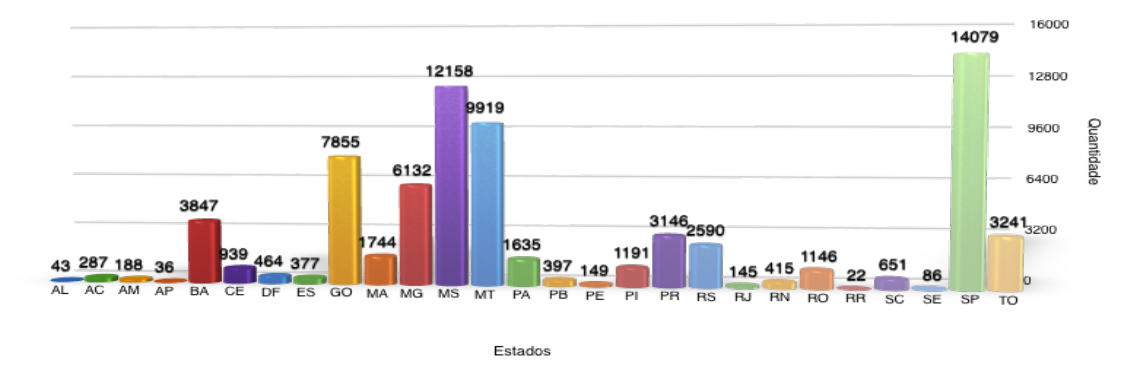

Figura 01: Imóveis Certificados no INCRA por Estados Fonte: Elaboração própria (2016)

O georreferenciamento de imóveis rurais é uma exigência da Lei 10.267/01 para os imóveis registrados a partir de 2002. Esse sistema de medição feito com aparelhos de GPS (Global Position System) via satélite permite visualizar todas as informações topográficas da região. Com isso, é possível fazer uma medição precisa do imóvel, acabando com as disparidades entre área declarada na escritura e a situação real do imóvel (INCRA, 2010).

O ato de georreferenciar é uma tecnologia que vem sendo incorporada à gestão territorial para garantir a legalidade da propriedade rural. Tecnicamente, o georreferenciamento é o SIG (Sistema de Informação Geográfica) baseado no relacionamento de entidades gráficas com atributos não gráficos (banco de dados), permitindo analises complexas que levam em conta a referencia espacial (posição e por seguinte coordenadas). O termo "georreferenciar" pode ser definido como estabelecimento uma referencia espacial (coordenadas x, y, z) a um determinado elemento gráfico ou não gráfico de um sistema de informações. Na definição do Instituto Nacional de Colonização e Reforma Agrária – INCRA, o georreferenciamento é um sistema que garantirá a medição precisa e atualizada dos imóveis (INCRA, 2010).

Para a etapa de medição é necessário, que seja preconizado a identificação e reconhecimento dos limites do imóvel rural demarcado. Com essa identificação irá assegurar que o profissional não cometerá erros no trajeto a ser percorrido durante a medição. O processo de identificação dos limites do imóvel deverá ser iniciado com uma rigorosa avaliação da sua documentação, especialmente a descrição imobiliária do Registro de Imóveis e a documentação técnica existente no INCRA, sobretudo eventuais coordenadas já determinadas e certificadas por essa Autarquia (INCRA, 2010).

Os vértices iguais entre os limitantes, deverá ser mantida no fim dos serviços com as localizações descritas pelo mesmo par de coordenadas, pois o vértice é todo local onde a linha limítrofe do imóvel muda de direção ou onde existe interseção desta linha com qualquer outra linha limítrofe de imóveis contíguos (INCRA, 2010).

Ainda segundo INCRA (2010) os vértices podem ser representados de três formas distintas, vértices tipo M, P e V.

Os vértices tipo M, ou seja, os marcos materializados, são aqueles em que as coordenadas são obtidas a partir de sua ocupação física, assim sendo materializado para que haja uma preservação a identificação do limite no terreno (figura 02).

Os vértices tipo P, são os marcos não materializados, em que as coordenadas são obtidas a partir de sua ocupação física, está localizada na divisa do imóvel, em casos de acidentes artificiais ou naturais, que são cursos d'água, estradas de rodagem e de ferro, linhas de transmissão, oleoduto, gasoduto etc. Estes vértices tipo P não precisam ser materializados no terreno, mais deve haver a ocupação física. Sendo que esses vértices não podem existir no início e no fim de tal limite (margem do rio, da estrada, dentre outros), sendo nos extremos desses limites utilizado um vértice tipo M (figura 03).

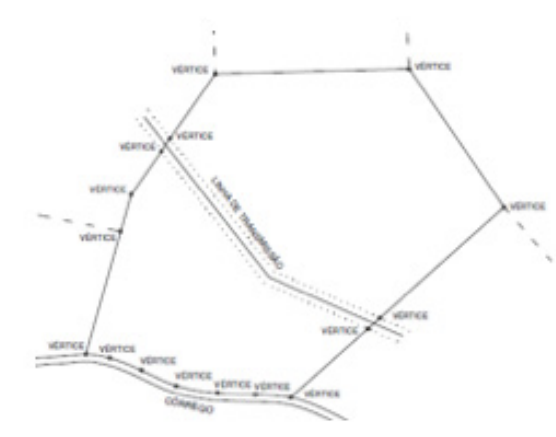

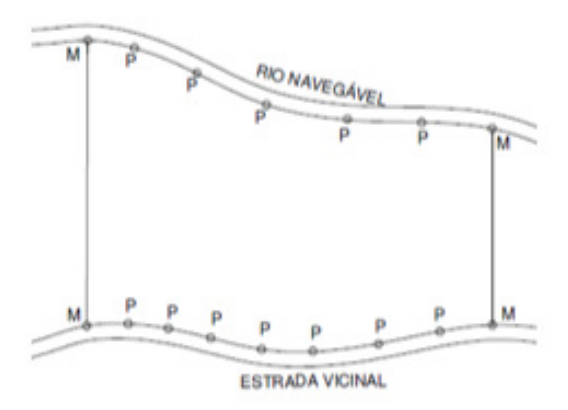

Figura 02: Conceito de Vértice tipo M<br>
Figura 03: Vértice tipo P Fonte: INCRA (2010) Fonte: INCRA (2010)

Os vértices do imóvel serão identificados, individualmente, com um código gerado pelo responsável técnico credenciado junto ao INCRA, sendo esse código formado por oito caracteres, com os três primeiros caracteres preenchidos pelo código de credenciamento do responsável técnico responsável pelo georreferenciamento, o quarto caractere será de acordo com o tipo de vértice e os últimos quatro caracteres corresponderão à numeração do vértice. Por exemplo, ABC-M-0001, ABC-P-0001, ABC-V-0001 e ABC-O-0001 (INCRA, 2010).

Sendo assim, por intermédio do trabalho em campo, é possível identificar como o georreferenciamento e certificação de tal imóvel se encontram, sendo que o mesmo é obrigatório para que aconteçam transações imobiliárias em geral. Após a conclusão do serviço em campo, os vértices coletados serão processados pelo aplicativo CalcMemorial, para gerar automaticamente o memorial descritivo. Serão, portanto, asseguradas a integridade dos dados e sobretudo a agilidade na produção das informações necessárias à certificação do imóvel.

O processo de certificação é um processo de conformidade dos trabalhos executados pelo responsável técnico, com a Norma Técnica para Georreferenciamento de Imóveis Rurais*.* Os documentos finais deste processo são a planta e o memorial descritivo do imóvel. Estes documentos passaram a ser padronizados para todo o Brasil e descrevem, além das medidas e confrontações de cada lado do perímetro, os pares de coordenadas UTM de todos os vértices, na ordem da demarcação. Um trabalho considerado *conforme* significa que estes dois produtos atenderam a Norma. O INCRA então ingressa com o polígono através de suas coordenadas em seu sistema nacional e, se o sistema não acusa nenhum conflito com outros imóveis, dele passa a fazer parte e a planta e o memorial são certificados e entregues ao requerente.

### **3 | . MATERIAIS E MÉTODOS**

Para o desenvolvimento do CalcMemorial foram necessárias três etapas:

**Planejamento e projeto do sistema:** foram coletados todos os requisitos pertinentes e potencialmente úteis a tarefa para que pudesse definir o escopo do projeto;

**Implementação do sistema:** codificação do sistema CalcMemorial, utilizando linguagem de programação Java;

### **Planejamento e projeto do sistema**

Inicialmente foi feito um levantamento de requisitos com profissionais da área de Geodésia para que se pudesse definir o escopo do projeto. Foram feitos estudos de campo e entrevistas com professores e alunos do curso de Geodésia e Cartografia no Instituto Federal do Pará (IFPA) sobre o desenvolvimento da ferramenta computacional para criação do memorial descritivo. Os requisitos foram então modelados na forma de diagramas de casos de uso UML (Linguagem de Modelagem Unificada), permitindo ao usuário um melhor esclarecimento com relação ao sistema, além de permitir um refinamento dos requisitos levantados.

O sistema possui apenas um ator que é o usuário e não necessita de segurança, haja vista não trabalhar com informações confidenciais. O caso de uso inicia no cenário - Manter Imóvel, onde pode-se criar um novo imóvel, salvar e editar. É necessário obrigatoriamente inserir um Responsável Técnico, que é um profissional cadastrado no CREA. Após o Imóvel ser cadastrado, o usuário poderá calcular a área, perímetro, as distâncias e azimutes, posteriormente visualizar graficamente e gerar o Memorial Descritivo no formato de arquivo PDF (Portable Document Format). A figura 04 ilustra o cenário do sistema.

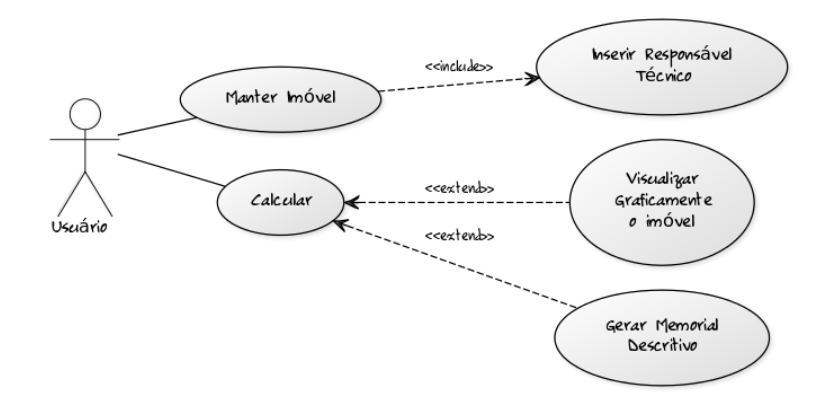

Figura 04: Casos de USO do sistema CalcMemorial Fonte: Elaboração própria (2016)

Durante as etapas de planejamento e projeto, foram identificados os procedimentos que deveriam ser abordados pelo sistema, procedimentos como a entrada de dados do técnico responsável, inserção de linhas na tabela como sendo o Marco geodésico, salvar os dados e gerar em arquivo PDF do Memorial Descritivo, para facilitação da impressão.

Para criação do diagrama entidade-relacionamento, foi utilizado como ferramenta o software DBDesigner. O sistema CalcMemorial não possui um Banco de Dados para facilitar a utilização em qualquer computador, pelo motivo de não ser necessário instalação. Para isso, os dados são gerados em arquivos.

Foi realizado o Diagrama de Classes (figura 05), modelagem muito útil que contribui para o início da fase de implementação do sistema (SUMMERVILLE, 2003). Para a criação do Diagrama de Classes, foi utilizada a ferramenta ArgoUML, aplicação *open source* que usa UML para modelar o desenho de software de computador, além de providenciar suporte para quase todos os tipos de diagrama UML padrão, incluindo suporte cognitivo.

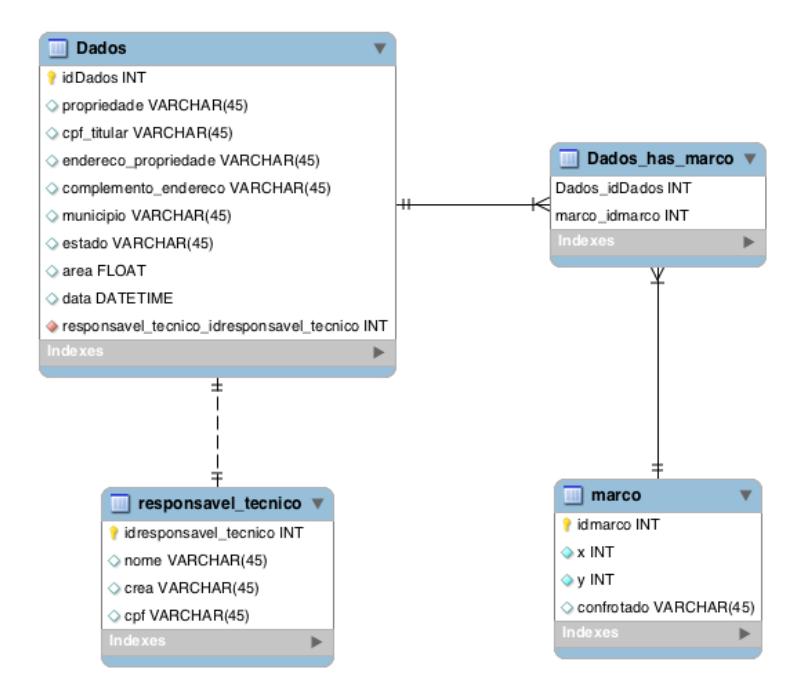

Figura 05: Modelo de Classes do sistema CalcMemorial Fonte: Elaboração própria (2016)

### **Implementação do Sistema**

A etapa de implementação teve como suporte ferramental a plataforma de desenvolvimento Netbeans 8.2, em ambiente Macintosh, utilizando o padrão MVC, para facilitar em uma possível fatoração da Visão *View* para um dispositivo móvel. A linguagem de programação utilizada foi a JAVA por ser uma linguagem gratuita. Com esses recursos foi desenvolvida toda lógica de programação e a interface com o usuário. A figura 06 demonstra o cálculo da área em JAVA.

```
public void PainelArea(JTable jTableArea) {
      carregarPontosArray();
      carregary controls in t cqtd = pontosArray.size() - 1;<br>double mulitUm = 0;<br>double mulitDois = 0;
       try {
              for (int i = 0; i < cqtd; i++) {
                     Pontos p1 = pontosArray.get(i);<br>Pontos p2 = pontosArray.get(i + 1);
                     \begin{array}{rcl}\n\text{rounditUm} &=& \text{pontosAira} \\
\text{multiUm} &=& \text{p1.getY()} \\
&& & \text{p2.getX()} \\
\text{multiDois} &=& \text{p2.getY()} \\
&& & \text{p1.getX()} \\
\end{array}} catch (Exception ds) {
       Pontos p3 = pontosArray.get(cqtd);
       Pontos p4 = pontosArray.get(0);
       multiUm += p3.getY()p4.getX();<br>mulitDois += p4.getY()* p3.getX();
      double m2 = mulitDois - <mark>mulitUm</mark>;<br>if (m2 < 0) {<br>m2 = m2 * -1;
       \mathbf{v}m2 = m2 / 2:
       area = m2;
```
Figura 06: Trecho do código do cálculo da área em JAVA do sistema CalcMemorial Fonte: Elaboração própria (2016)

O padrão de arquitetura MVC *(Model-View-Controller)* [Krasner and Pope 1998] é bastante utilizado no desenvolvimento de aplicações para dispositivos móveis pois determina a separação de uma aplicação em três elementos.

 O *Model* é formado por entidades que representam os dados da aplicação. A *View* tem por objetivo realizar a apresentação destes dados e capturar os eventos do usuário; sendo representada pelas telas. O *Controller* faz a ligação entre o *Model*  e a *View*, realizando o tratamento dos eventos, atuando sobre o *Model* e alterando os elementos da *View* para representar a nova forma dos dados. A figura 07 ilustra a utilização do padrão MVC no software CalcMemorial.

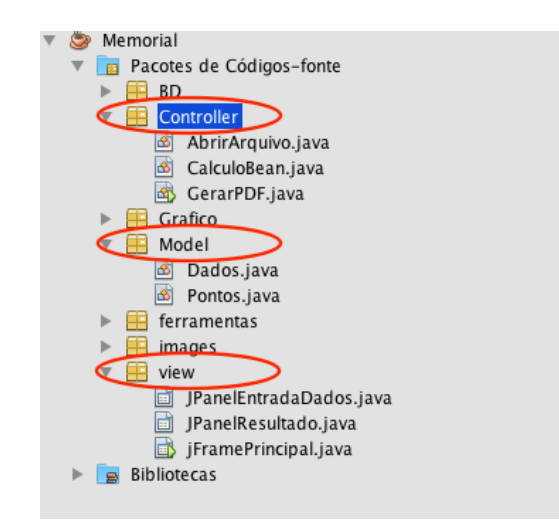

Figura 07: Utilização do MVC no sistema CalcMemorial

Fonte: Elaboração própria (2016)

### **4 | RESULTADOS**

A tela principal do Sistema CalcMemorial contém três ícones (figura 08): Criar novo projeto; Abrir projeto e Sair. Ao clicar no ícone Criar novo Projeto, será iniciada o cadastro de um novo projeto, a qual segue os seguintes passos: Cadastro do Responsável técnico: nome, CREA e data; Cadastro do imóvel: Imóvel, estado, município, endereço, complemento, proprietário, CPF; e por fim o cadastro dos Marco Geodésicos: pontos, leste, norte e confrontante. Para inserção do Marco, é necessário apertar o botão Novo Ponto. Os dados poderão ser salvos ao final clicando no botão Salvar em seguida escolher o local (figura 09) onde será exportado para o formato .vcp.

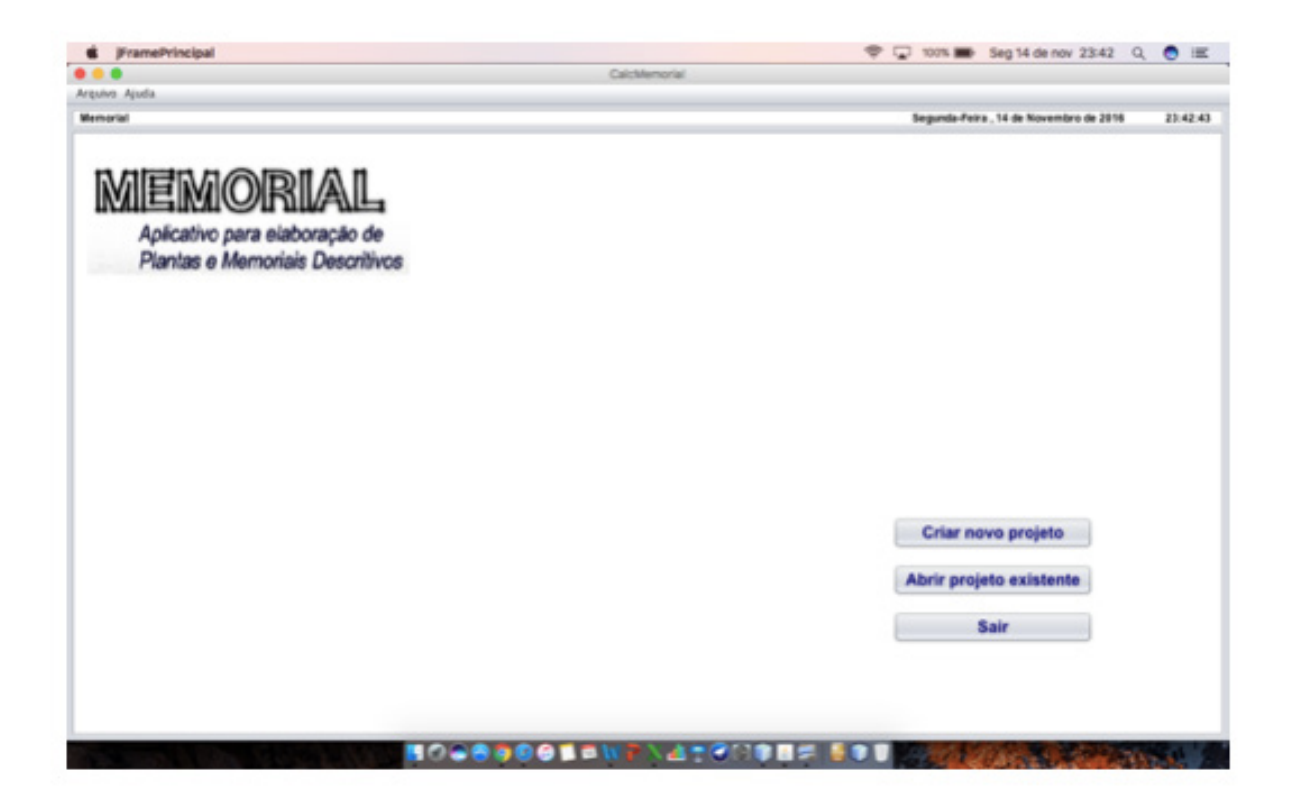

Figura 08: Tela inicial do sistema CalcMemorial Fonte: Elaboração própria (2016)

| $\bullet\bullet\bullet$                           |                        | CalcMemorial             |                                       |          |
|---------------------------------------------------|------------------------|--------------------------|---------------------------------------|----------|
| Arquivo Ajuda                                     |                        |                          |                                       |          |
| Memorial - Novo                                   |                        |                          | Segunda-Feira, 14 de Novembro de 2016 | 23:43:15 |
|                                                   |                        |                          |                                       |          |
| Responsável: Victor Peres                         |                        |                          | CREA: 000<br>Data: $/$ /              |          |
| Imóvel Hoaan<br>Imóvel:                           |                        |                          | Município: Belém<br>Estado: Pará      |          |
| Endereço: Situado nas proximidades do Rio Irituia |                        | Complemento:             |                                       |          |
| Proprietário: Hoaan                               |                        | CPF: 001.545.785-12      |                                       |          |
| Pontos                                            | Este                   | Norte                    | Confrontado                           |          |
|                                                   | 228448.97              | 9809504.99               | Ramal da Penha                        |          |
|                                                   | 227074.2               | 9809448.04               | Doraci Vitoria do Carmo               |          |
|                                                   | 227064.55<br>228452.91 | 9809489.98<br>9809547.74 | Fazenda Araual<br>Maria de Fátima     |          |
|                                                   |                        |                          |                                       |          |
|                                                   |                        |                          |                                       |          |

Figura 09: Entrada de dados do sistema Fonte: Elaboração própria (2016)

Ao clicar no botão Calcular, será apresentada uma tela com os cálculos e dados referentes aos Marco cadastrados anteriormente (figura 10). Nesta tela é apresentado os dados inseridos do imóvel; apresentado o alinhamento, Rumo, Azimute, distância e

confrontante e uma outra tabela com as áreas em várias unidades. Nesta tela também, possui uma aba para visualização gráfica (figura 11). E por fim a criação do Memorial, para isto, basta clicar no botão Gerar Memorial, escolher o local que deseja salvar (figura 12).

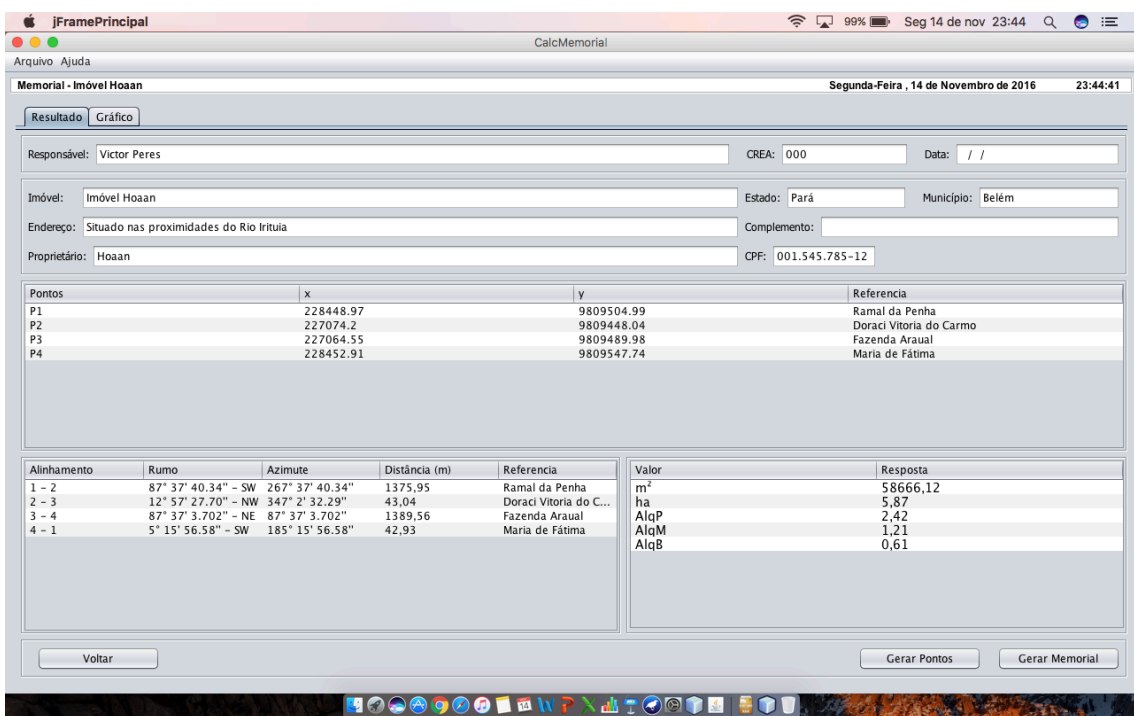

Figura 10: Tela de resultados

Fonte: Elaboração própria (2016)

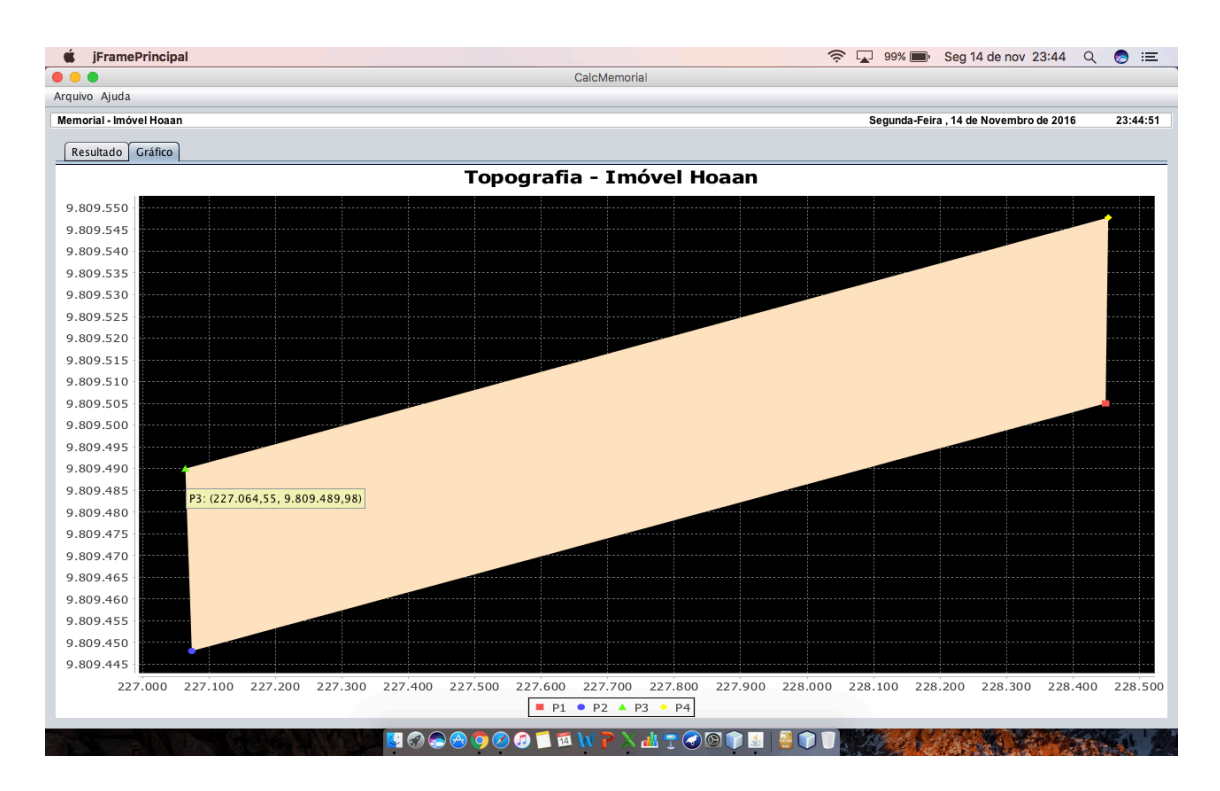

Figura 11: Visualização gráfica Fonte: Elaboração própria (2016)

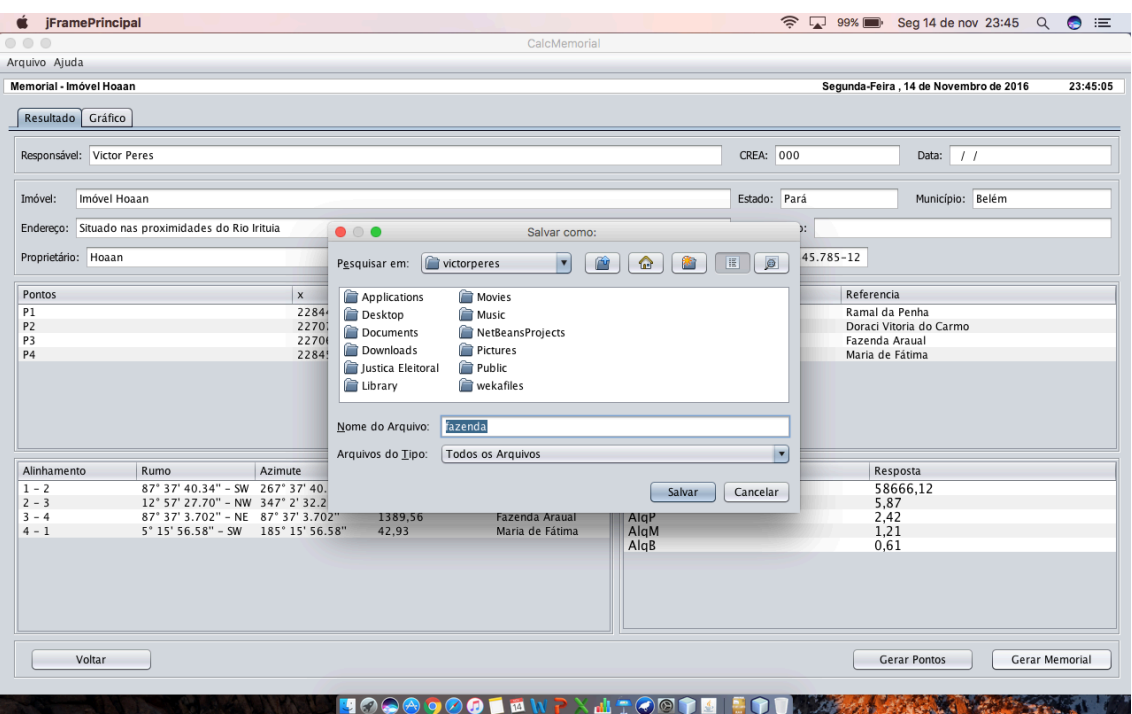

Figura 12: Escolhendo a pasta para salvar o Memorial Descritivo Fonte: Elaboração própria (2016)

Na Figura 13, apresenta a imagem do Memorial Descritivo.

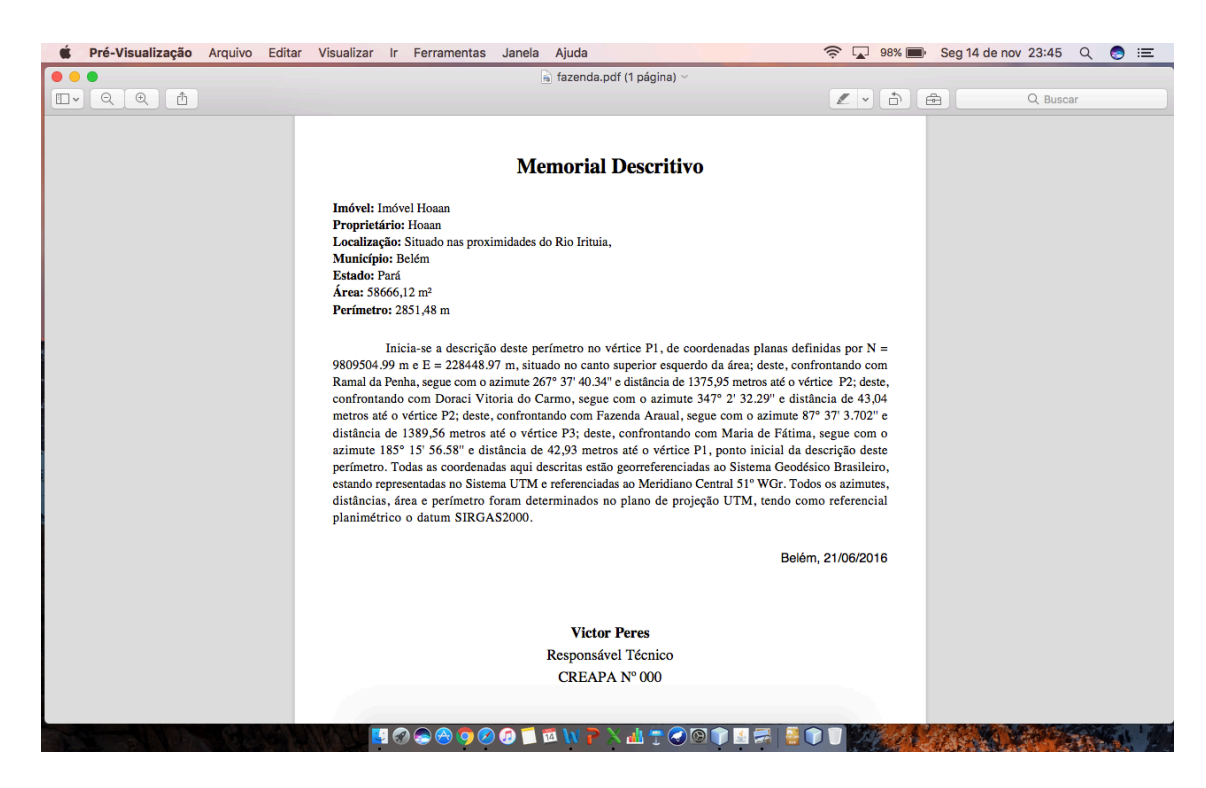

Figura 13: Memorial Descritivo Fonte: Elaboração própria (2016)

### **CONCLUSÃO**

Este trabalho tem como principal objetivo é desenvolver um aplicativo para a geração automatizada de memoriais descritivos de imóveis, atendendo aos requisitos propostos pela Lei nº 10.267/01, regulamentada pelo Decreto nº 4.449/02. Baseados em técnicas de analise orientada a objetos, visando definir bem cada etapa do ciclo de vida de um sistema, bem como servir de base para implementação de sistemas mais seguros e estáveis.

Contudo, os principais objetivos do estudo foram realizados e os resultados obtidos mostraram a aplicabilidade da ferramenta. Com o Sistema CalcMemorial, o processo de avaliação criação do memorial descritivo pode se tornar mais rápido e confiável, auxiliando o trabalho dos profissionais da Geomática.

Como possíveis trabalhos futuros, pode ser adicionado ao sistema outros módulos, como: geração automática da planta baixa no formato do CAD e outros documentos necessários para a regulamentação do imóvel.

### **REFERÊNCIAS**

BARRETTO, M. L. S.; **Relatório Final de Estágio Supervisionado:** Utilização do Georreferenciamento em Imóveis Rurais. Santos: PUC Goias 2009.

BRASIL. Lei no 10.267, de 28 de agosto de 2001. **Institui o georreferenciamento de imóveis rurais.** Juris Síntese, n. 64, mar./abr. 2007.

INSTITUTO BRASILEIRO DE GEOGRAFIA E ESTATÍSTICA – IBGE. **SGB – Sistema Geodésico Brasileiro**, 2013. Disponível em: http://www.ibge.gov.br/home/geociencias/geodesia/default\_sgb\_int. shtm. Acesso em: 29 setembro. 2016. 11:12 h.

INSTITUTO NACIONAL DE COLONIZAÇÃO E REFORMA AGRÁRIA – INCRA. **Leis – Lei Nº 10.267 – 28/08/2001: INCRA**, 2001. Disponível em: <www.incra.gov.br>. Acesso em: 14 setembro. 2016. 16:25 h.

INSTUTO NACIONAL DE COLONIZAÇÃO E REFORMA AGRÁRIA – INCRA. **Certificação de Imóveis Rurais – Norma Técnica Para Georreferenciamento de Imóveis Rurais**. v.1: INCRA, 2010. Disponível em: <www.incra.gov.br>. Acesso em: 14 setembro. 2016. 16:41 h.

INSTUTO NACIONAL DE COLONIZAÇÃO E REFORMA AGRÁRIA – INCRA. **Cadastro Rural – Sistema Nacional de Cadastro Rural (SNCR): INCRA, novembro**. 2002. Disponível em: http:// www.incra.gov.br/index.php/estrutura-fundiaria/regularizacao-fundiaria/cadastro-rural. Acesso em: 14 setembro. 2016. 15:31 h.

SILVEIRA, L.C. Curso de Georreferenciamento de Imóveis Rurais: III- **Atividade Cartorais/Levantamento do Perímetro**. A Mira, Ano XV, nº131, janeiro e fevereiro de 2006.

SISTEMA DE GESTÃO FUNDIÁRIA – SIGEF. **Certificado Digital: SIGEF/INCRA, novembro**. 2013. Disponível em: https://www.sigef.incra.gov.br. Acesso em: 03 abril. 2016. 15:15 h.

TEIXEIRA, R. T.; **Georreferenciamento de imóveis rurais: certificado de cadastro de imóvel rural – CCIR – INCRA**. Novo Referencial Geodésico do Brasil, p. 74. abril 2006.

SUMMERVILLE, I. **Engenharia de Software**, 2003.

### <span id="page-21-0"></span>**[SOBRE O ORGANIZADOR](#page-7-0)**

**ERNANE ROSA MARTINS** Doutorado em andamento em Ciência da Informação com ênfase em Sistemas, Tecnologias e Gestão da Informação, na Universidade Fernando Pessoa, em Porto/Portugal. Mestre em Engenharia de Produção e Sistemas, possui Pós-Graduação em Tecnologia em Gestão da Informação, Graduação em Ciência da Computação e Graduação em Sistemas de Informação. Professor de Informática no Instituto Federal de Educação, Ciência e Tecnologia de Goiás - IFG (Câmpus Luziânia), ministrando disciplinas nas áreas de Engenharia de Software, Desenvolvimento de Sistemas, Linguagens de Programação, Banco de Dados e Gestão em Tecnologia da Informação. Pesquisador do Núcleo de Inovação, Tecnologia e Educação (NITE), certificado pelo IFG no CNPq.

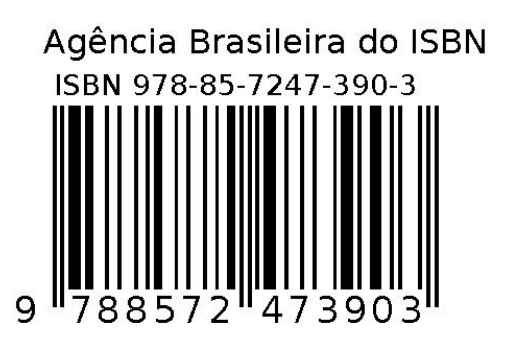